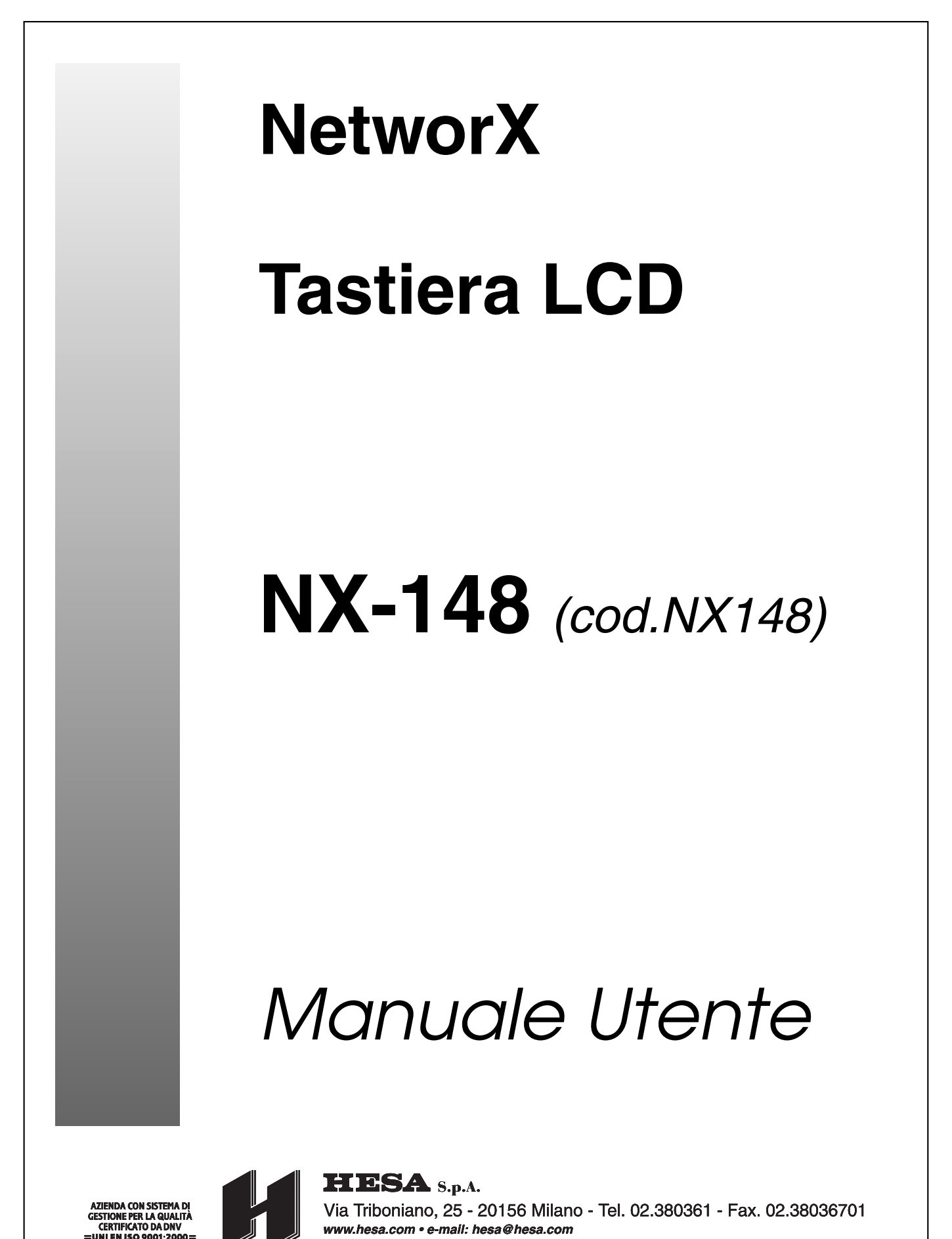

Filiali: Scandicci (FI) - Roma - Modugno (BA) - Catania (agenzia con deposito)

тт т

DT01398HE1005R00

# **Sommario**

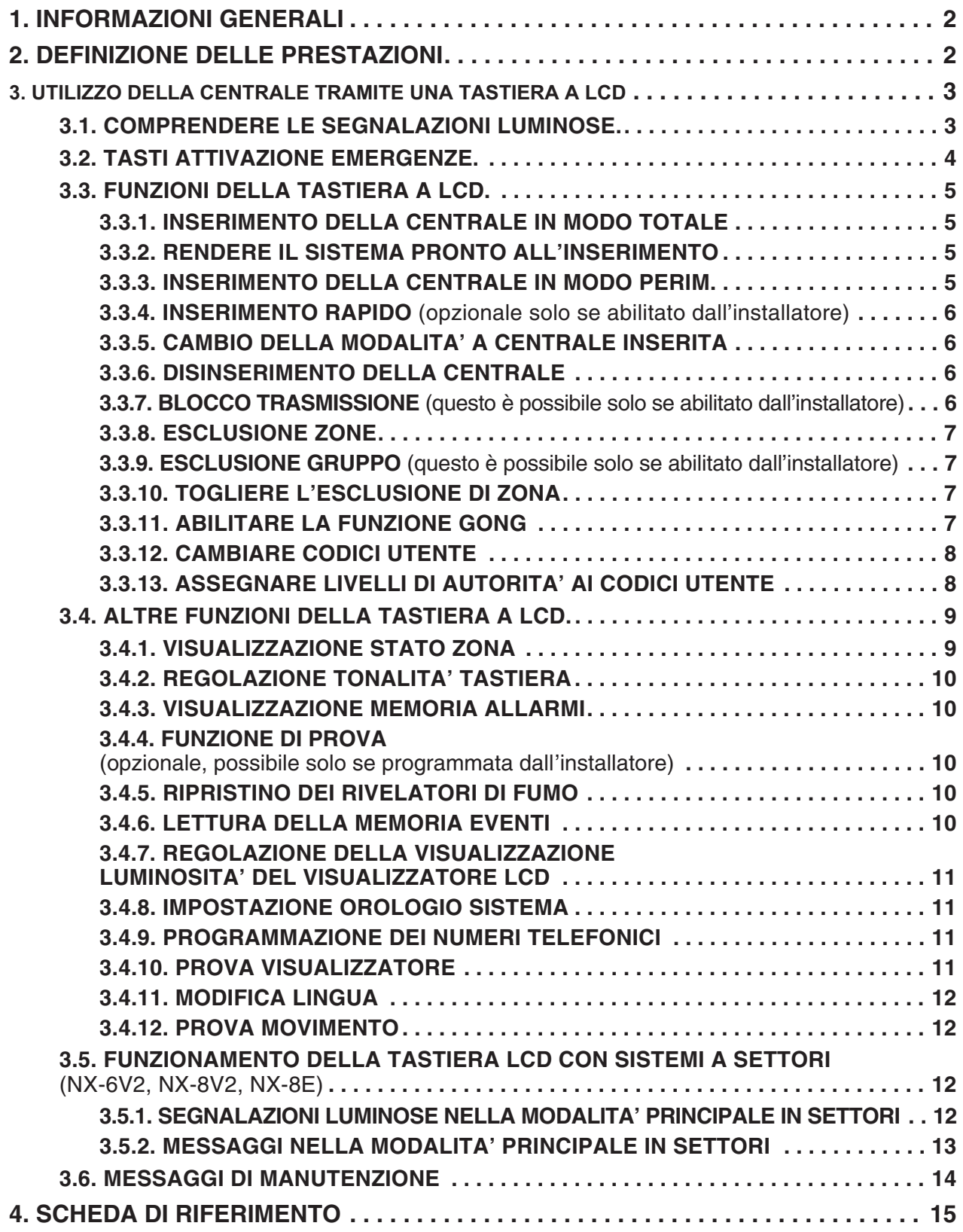

HESA S.p.A. - Tastiera LCD NX-148 (cod. NX148) - Manuale Utente - DT01398HE1005R00

# **1. INFORMAZIONI GENERALI**

Questo manuale viene fornito per aiutarvi a comprendere il vostro sistema di sicurezza e a conoscere il suo funzionamento. Tutte le persone che utilizzano il vostro sistema di sicurezza sono tenute a leggerlo ed a seguire le istruzioni e le raccomandazioni contenute in questo manuale. L'inosservanza di queste regole può avere come conseguenza il funzionamento non corretto del sistema di sicurezza. Questo manuale deve essere riposto in un luogo accessibile per poterlo consultare ogni volta che serve. Se non comprendete una parte qualsiasi di questo manuale, avvisate il vostro installatore. Leggete in modo completo il manuale e, se possibile, esercitatevi sulla tastiera di comando fin tanto che l'installatore si trova ancora presso di Voi.

La **Centrale d'allarme** può essere **inserita** e **disinserita** digitando un codicea4o6 cifre sulla tastiera di comando, che è simile alla tastiera di un telefono. Se il vostro sistema di sicurezza è stato programmato anche per questa funzione, è possibile inserire il sistema semplicemente premendo i tasti **[Perim.]** o **[Totale]**.

Il sistema deve essere sempre disinserito usando un codice a 4 o 6 cifre.

La tastiera a LCD comprende non solo alcune segnalazioni luminose LED e un cicalino elettronico, ma anche un visualizzatore a LCD a 32 caratteri. Le tastiere forniscono informazioni relative allo stato del sistema di sicurezza. La comprensione delle segnalazioni luminose e dei suoni delle tastiere vi aiuta a comandare facilmente il vostro sistema di sicurezza.

# **2. DEFINIZIONE DELLE PRESTAZIONI**

- Centrale di sorveglianza: Luogo dove vengono inviati i dati d'allarme durante un rapporto d'allarme.
- Codice coercizione: Un'opzione che consente l'invio di un codice speciale alla Centrale di sorveglianza che segnala che la centrale viene comandata sotto costrizione.
- Codice funzione: E' un codice a 4 o 6 cifre che è stato programmato dall'installatore per operare su un dispositivo.
- Codice installatore: Un codice di inserimento/disinserimento che può programmare altri codici utente.
- Codice utente: Un codice a 4 cifre o 6 cifre utilizzato per inserire o disinserire il sistema.
- Codici: Possono essere codici utente (relative ad una persona) o codici funzione (un interruttore per attivare o disattivare funzioni specifiche). NOTA: Un sistema può avere fino a 99 codici a 4 cifre o 66 codici a 6 cifre, ma non un insieme di codici a 4 cifre e a 6 cifre.
- Esclusione gruppo: Un opzione che consente all'utente di escludere zone multiple con una singola operazione.
- Funzione gong: Un'opzione che permette alla tastiera di segnalare con un suono tipo ding-dong ogni volta che una porta entrata/uscita viene aperta.
- Immediato/ritardato: Un'opzione che permette di commutare una zona ritardata in istantanea, di avere un ritardo in entrata/uscita per consentire a qualcuno di uscire dall'edificio senza generare un allarme, o prima di digitare un codice utente per disinserire.
- Inserimento forzato Un'opzione che consente di inserire il sistema con una o più zone aperte. Un sistema predisposto all'inserimento forzato fa lampeggiare il LED "Pronto". NOTA: Quelle zone che non sono chiuse non provocano un allarme.
- Inserimento rapido: Un'opzione che consente di inserire/disinserire il sistema di sicurezza premendo o il tasto [Perim.] o [Totale] sulla tastiera (solo per inserire) come programmato dall'installatore.
- Livello di autorità: Il livello di accesso di cui dispone una persona che utilizza un sistema di sicurezza.
- Perimetro: Limite esterno dell'area protetta.
- Ritardo trasmissione: Un'opzione che consente un ritardo nell'invio del rapporto d'allarme alla Centrale di sorveglianza.
- Sistema a settori: Un sistema diviso in aree multiple che possono essere comandate singolarmente.

# **3. UTILIZZO DELLA CENTRALE TRAMITE UNA TASTIERA A LCD**

## **3.1. COMPRENDERE LE SEGNALAZIONI LUMINOSE.**

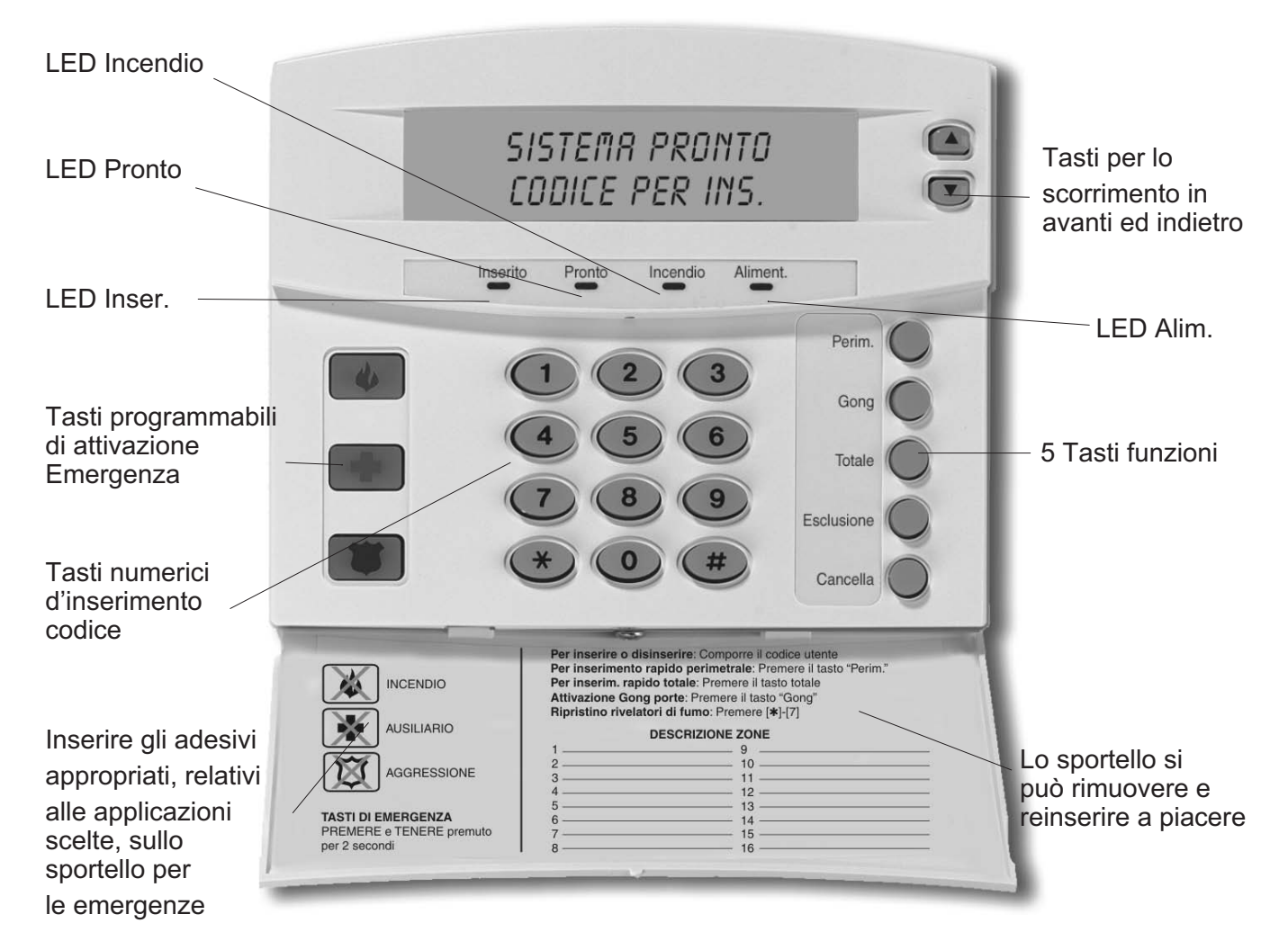

**Fig. 1 - La tastiera LCD NX-148**

## **LED Inserito**

Il LED Inserito è acceso quando il sistema è inserito, è spento quando il sistema è disinserito e lampeggia se si è verificato un allarme durante l'ultimo ciclo d'inserimento.

#### **LED Esclusione**

Il LED Esclusione è acceso quando una zona nel settore della tastiera stessa è esclusa. Sono accesi anche il LED corrispondente alla zona esclusa. Se il LED è spento nessuna zona è esclusa.

#### **LED Cancella**

Il LED Cancella lampeggia durante il ritardo alla trasmissione del rapporto di allarme. Se si digita un codice seguito dal tasto **[Cancella]** quando questo LED lampeggia, tutti i rapporti programmati per "Ritardo trasmissione" vengono bloccati e quindi non inviati. **NOTA : La funzione "Ritardo trasmissione" deve essere abilitata.**

## **LED Gong**

Il LED Gong si accende per segnalare l'attivazione della funzione "Gong" (ding-dong).

## **Tastiera LCD NX-148 Pagina 3**

#### **LED Totale**

Il LED Totale è acceso durante il ritardo in uscita. NOTA: il LED comincia a lampeggiare durante gli ultimi 10 secondi del ritardo in uscita come segnalazione che il tempo sta finendo. Se ci si è attardati nell'uscita dall'abitazione, è possibile disinserire il sistema quando il LED Totale sta lampeggiando, per evitare un inutile allarme. Il sistema deve poi essere nuovamente inserito e si deve uscire prima che termini il ritardo in uscita.

#### **LED Incendio**

Il LED Incendio si accende in caso di allarme incendio. Il LED lampeggia per segnalare una condizione di guasto su una zona incendio.

#### **LED Aliment.**

Il LED Aliment. è acceso quando è presente la tensione di rete 230Vca e la batteria è OK. Il LED lampeggia se il sistema ha la condizione di batteria bassa o quando la batteria è scollegata. Il LED è spento quando manca la tensione di rete 230Vca.

#### **LED Pronto**

Il LED Disins. è acceso quando il sistema è pronto all'inserimento e lampeggia se è predisposto all'inserimento forzato. Il LED è spento quando il sistema non è pronto perché una o più zone sono aperte.

## **3.2. TASTI ATTIVAZIONE EMERGENZE.**

La vostra tastiera ha tre tasti di attivazione emergenze. Questi tasti vanno premuti solo in caso di emergenza che richiede un intervento da parte di personale di emergenza. Se il vostro sistema è stato programmato per queste funzioni, la centrale invia queste segnalazioni:

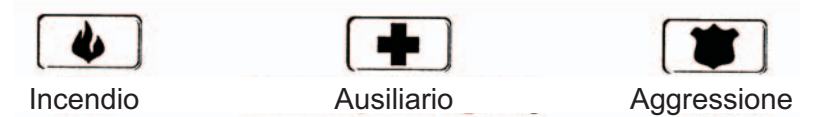

#### ✘**NOTA: SI DEVE TENERE PREMUTO IL TASTO PER ALMENO 2 SECONDI PER ATTIVARE QUESTE FUNZIONI. IL VOSTRO SISTEMA POTREBBE NON ESSERE STATO PROGRAMMATO PER QUESTE FUNZIONI.**

**Tasto Incendio** – Questo tasto può attivare un allarme incendio se viene premuto per almeno 2 secondi. Se la centrale è collegata ad una Centrale di sorveglianza, viene inviato un allarme di emergenza a questo centro.

**Tasto Ausiliario** - Questo tasto segnala un'emergenza. Se la centrale è collegata ad una Centrale di sorveglianza, viene inviato un allarme di emergenza a questo centro.

**Tasto Aggressione** – Questo tasto segnala un allarme sonoro locale quando viene premuto per 2 secondi. Se la centrale è collegata ad una Centrale di sorveglianza, viene inviato un allarme di emergenza a questo centro.

✘**NOTA : Alcuni allarmi Aggressione sono programmati per essere silenziosi sul luogo dell'evento, mentre viene inviato un allarme alla Centrale di sorveglianza. Verificare con l'installatore come risponde il vostro sistema di sicurezza all'attivazione dei tasti emergenze.**

## **3.3. FUNZIONI DELLA TASTIERA A LCD.**

## **3.3.1. INSERIMENTO DELLA CENTRALE IN MODO TOTALE**

Il modo TOTALE viene usato quando ci si assenta dall'abitazione e si desiderano proteggere gli ambienti interni. Questa è la procedura per l'inserimento in modo TOTALE:

#### **Passo 1 - Prima di inserire il sistema assicurarsi che tutte le porte e finestre siano chiuse:**

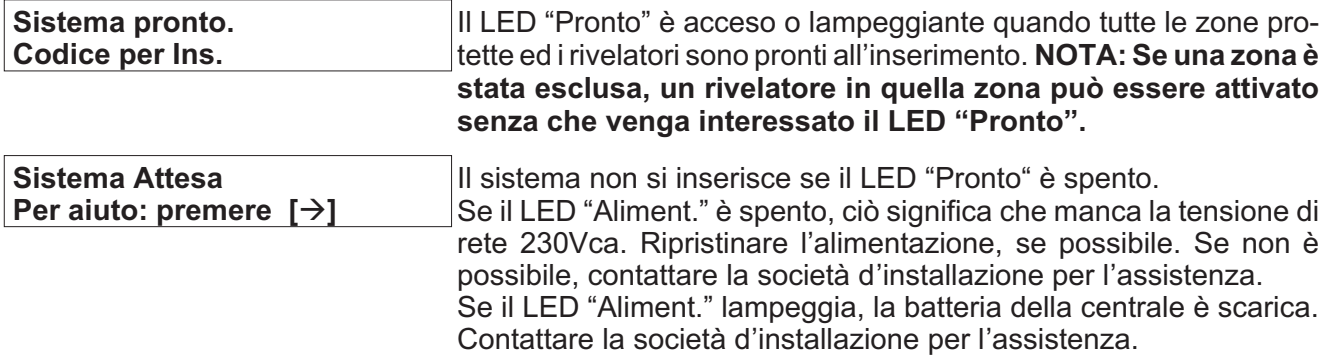

**Passo 2 - Digitare il vostro codice utente di4o6 cifre per inserire il sistema.**

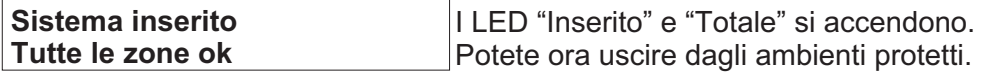

✘**NOTA: il LED "Totale" lampeggia rapidamente durante gli ultimi 10 secondi del ritardo in uscita per segnalare che il ritardo in uscita sta per scadere. L'utente può disinserire il sistema e reinserirlo nuovamente se occorre un tempo maggiore.**

## **3.3.2. RENDERE IL SISTEMA PRONTO ALL'INSERIMENTO**

Se il LED "Pronto" non è acceso o se lampeggia, il sistema non è pronto all'inserimento. Per identificare questa zona, usare i tasti scorrimento **[][**-**]** a destra del visualizzatore per identificare le zone che non sono chiuse. Se si desidera escludere o includere una di queste zone, premere il tasto **[Esclus.]** quando viene visualizzata quella zona. Quando si è finito di visualizzare le zone, premere il tasto **[#]** per tornare al display.

## **3.3.3. INSERIMENTO DELLA CENTRALE IN MODO PERIM.**

Il modo "Perim." è utilizzato quando l'utente rimane all'interno degli ambienti e vuole proteggere solo il perimetro (finestre, porte, ecc.). Questa è la procedura per l'inserimento in modo PERIM.:

#### **Passo 1 - Prima di inserire il sistema assicurarsi che tutte le porte e finestre siano chiuse:**

- Il LED "Pronto" è acceso o lampeggiante quando tutte le zone protette ed i rivelatori sono pronti all'inserimento. **NOTA: Se una zona è stata esclusa, un rivelatore in quella zona può essere attivato senza che venga interessato il LED "Pronto".**
- Il sistema non si inserisce se il LED "Pronto" è spento.

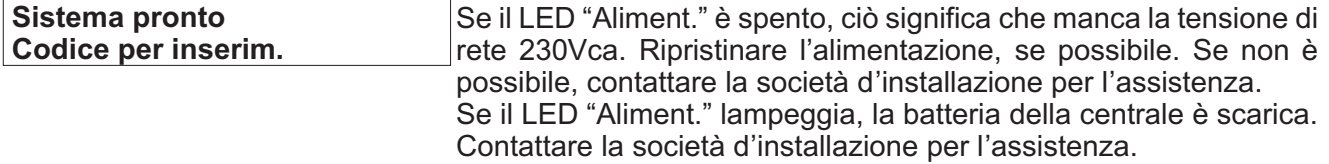

**Passo 2 -** Digitare il vostro codice utente di 4 o 6 cifre. (Facoltativo, se programmato.)

#### **Passo 3 – Premere il tasto [Perim.].**

- Il LED "Esclusione" si accende indicando che tutte le zone interne sono escluse. (Tutti i rivelatori interni vengono esclusi automaticamente, dando all'utente libertà di movimento all'interno dell'area.)
- Il LED "Perim." si accende. NOTA: normalmente tutte le zone di entrata/uscita sono ritardate.

#### **Passo 4 - Per cambiare le zone entrata/uscita da ritardate in istantanee premere di nuovo il tasto [Perim.]**

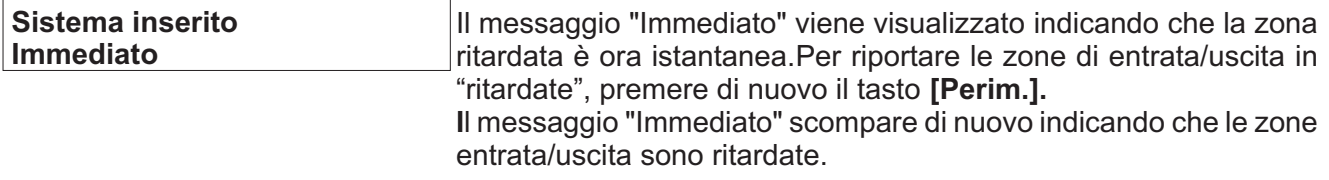

#### **3.3.4. INSERIMENTO RAPIDO. (opzionale solo se abilitato dall'installatore)**

La prestazione d'inserimento rapido può essere usata se è stata abilitata dall'installatore. L'inserimento rapido permette all'utente di inserire il sistema di sicurezza senza digitare il codice utente. L'inserimento rapido è possibile premendo il tasto **[Totale]**. Il sistema può essere inserito rapidamente anche in modo perimetrale premendo il tasto **[Perim.]**. Questa prestazione serve unicamente per inserire e non può disinserire il sistema. Questa modalità d'inserimento è comoda particolarmente per la cameriera, la baby-sitter, ecc.

## **3.3.5. CAMBIO DELLA MODALITA' A CENTRALE INSERITA**

**Passo 1 - Premendo il tasto [Perim.] si attiva/disattiva il ritardo sulle zone entrata/uscita (porte) e si commuta ON/OFF il messaggio "Immediato".**

■ Premere il tasto **[Esclus.]** a questo punto per abilitare/disabilitare le zone interne designate.

**Questo è possibile solo se programmato dall'installatore "opzione abilitazione/disabilitazione esclusione".**

■ Quando la centrale è inserita, premere il tasto **[Totale]** per avviare il ritardo d'uscita e consentire l'uscita dagli ambienti protetti.

**Questo è possibile solo se programmato dall'installatore "opzione seconda uscita".**

✘**IMPORTANTE: Il messaggio "Immediato" sul visualizzatore deve essere spento a questo punto se si pensa di rientrare negli ambienti, altrimenti si genera un allarme. E' possibile riavviare il ritardo entrata/uscita premendo di nuovo il tasto [Perim.]. Il messaggio "Immediato" scompare.**

## **3.3.6. DISINSERIMENTO DELLA CENTRALE**

Quando si entra nell'area protetta attraverso una delle porte designate di entrata/uscita, la tastiera della centrale emette un suono continuo per la durata del ritardo in entrata, o fino a quando si digita un codice utente valido.

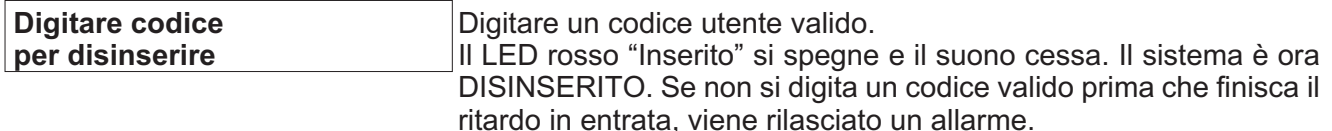

#### ✘**NOTA: Se il LED rosso "Inserito" lampeggia durante il ritardo d'entrata, ciò significa che il sistema d'allarme è stato attivato in vostra assenza.**

## **3.3.7. BLOCCO TRASMISSIONE (questo è possibile solo se abilitato dall'installatore)**

Il LED **"Cancella"** lampeggia durante il ritardo alla trasmissione dell'allarme. Se si digita un codice utente seguito dal tasto **[Cancella]** quando questo LED lampeggia, tutti i rapporti abilitati al blocco trasmissione arrestano il processo di comunicazione.

## **3.3.8. ESCLUSIONE ZONE**

Se si vuole escludere una o più zone, questo va fatto quando il sistema è disinserito. Seguire i passi seguenti per l'esclusione delle zone:

## **Procedura n.1 Se si conosce il numero di zona da escludere, seguire i seguenti passi:**

- Premere il tasto **[Esclus.]**
- Quando il visualizzatore richiede di digitare un codice (opzionale, se programmato), digitare il proprio codice utente.
- Il LED "Esclus." lampeggia.
- Digitare il numero di zona (ogni volta 2 cifre) della zona che deve essere esclusa. (Esempio: per escludere le zone 4 e 5, premere **[0]+[4]+[0]+[5]**.)
- Premere di nuovo il tasto **[Esclus.]**.
- Il LED "Esclus." smette di lampeggiare e rimane acceso.
- Premendo i tasti di scorrimento [ A][ ∀] si visualizzano tutte le zone escluse. Premere il tasto [#] per uscire da questa modalità.

## ✘**NOTA : Tutte le zone sono automaticamente inserite di nuovo al successivo ciclo di inserimento.**

## **Procedura n. 2 Se non si conosce il numero di zona che si vuole escludere, seguire i seguenti passi:** ■ Premere **[ ]**.

- Premere i tasti di scorrimento **[][-].** Viene visualizzata la descrizione della zona 1.
- Utilizzare i tasti di scorrimento **[][-]** per andare a vedere le descrizioni di tutte le zone del sistema.
- Premere il tasto **[Esclus.]** per escludere o includere una zona particolare quando questa zona viene visualizzata.
- Quando si ha finito, premere il tasto [#] per tornare alla visualizzazione della digitazione codici.

✘**NOTA : Tutte le zone sono automaticamente inserite di nuovo al successivo ciclo di inserimento.**

## **3.3.9. ESCLUSIONE GRUPPO (questo è possibile solo se abilitato dall'installatore)**

**Passo 1 -** Premere il tasto **[Esclus.]**

**Passo 2 -** Quando il visualizzatore richiede di digitare un codice (opzionale, se programmato), digitare il proprio codice utente.

- **Passo 3 –** Il LED "Esclus." lampeggia.
- **Passo 4 -** Digitare **[0]+[0].**
- **Passo 5 -** Premere di nuovo il tasto **[Esclus.]**.

**Passo 6 –** Il LED "Esclus." cessa di lampeggiare e rimane acceso.

**Passo 7 -** Premendo i tasti di scorrimento **[][-]** si visualizzano tutte le zone escluse. Premere il tasto [#] per uscire da questa modalità.

✘**NOTA : Tutte le zone sono automaticamente inserite di nuovo al successivo ciclo di inserimento.**

## **3.3.10. TOGLIERE L'ESCLUSIONE DI ZONA**

**Passo 1 -** Premere il tasto **[Esclus.]**

**Passo 2 -** Quando il visualizzatore richiede di digitare un codice (opzionale, se programmato), digitare il proprio codice utente.

**Passo 3 –** Il LED "Esclus." lampeggia.

**Passo 4 -** Digitare il numero di zona (ogni volta 2 cifre) della zona che deve essere reinserita.

(Esempio: per reinserire le zone 4 e 5, premere **[0]+[4]+[0]+[5]**)

**Passo 5 -** Premere di nuovo il tasto **[Esclus.]**.

**Passo 6 –** Il LED "Esclus." cessa di lampeggiare.

## **3.3.11. ABILITARE LA FUNZIONE GONG**

Quest'opzione è possibile solo se programmata dal vostro installatore. La funzione "Gong" è abilitata o disabilitata premendo il tasto **[Gong]**, a centrale disinserita. Se la funzione Gong è abilitata il LED "Gong" è acceso, se è disabilitata il LED è spento. Ogni volta che si preme il tasto **[Gong]** la funzione viene abilitata/disabilitata e produce un suono momentaneo di "ding-dong".

## **Tastiera LCD NX-148 Pagina 7**

## **3.3.12. CAMBIARE CODICI UTENTE**

**Passo 1 -** Il sistema deve essere disinserito per cambiare i codici utente.

**Passo 2 -** Premere il tasto **[ ]** seguito dal tasto **[5].** Il visualizzatore LCD richiede di digitare un codice.

**Passo 3 -** Digitare un "codice utente". **NOTA : per sistemi a settore, per cambiare il codice di un'altra persona si deve avere accesso a tutti o a più' settori dell'utente che viene cambiato.**

**Passo 4 –** Digitare il numero di utente a 2 cifre (sempre 2 cifre, esempio "03" per l'utente 3). Il visualizzatore LCD richiede di digitare un nuovo codice.

**Passo 5 –** Digitare il nuovo codice utente attribuito a quella persona. **NOTA: Per cancellare un codice utente, premere 4 volte (per un codice a 4 cifre) o 6 volte (per un codice a 6 cifre) il tasto [Cancella]**.

**Passo 6 –** Se il codice viene rifiutato perché è una duplicazione, l'avvisatore acustico emette 3 beep.

**Passo 7 –** Se deve essere programmato un nuovo "codice utente", tornare al passo 4 e digitare il codice utente.

**Passo 8 –** Per uscire dalla programmazione codici, premere il tasto **[#]** quando il visualizzatore LCD richiede un nuovo codice utente.

## **3.3.13. ASSEGNARE LIVELLI DI AUTORITA' AI CODICI UTENTE**

Per assegnare i livelli di autorità agli utenti, seguire le seguenti istruzioni. Assegnare i codici utente prima di assegnare i livelli di autorità.

**Passo 1** - La centrale deve essere disinserita per cambiare i livelli di autorità ai codici utente.

**Passo 2 -** Premere il tasto **[ ]** seguito dal tasto **[6]**. Il visualizzatore LCD richiede di digitare un codice.

**Passo 3 -** Digitare un "codice principale". Il visualizzatore LCD richiede di digitare un numero utente. **NOTA : E' necessario avere l'autorità per il settore che si vuole aggiungere o togliere tramite autorizzazione di un'altra persona.**

**Passo 4 -** Digitare il numero utente di 2 cifre (digitare sempre 2 cifre, come **[0]+[3]** per l'utente 3). Il visualizzatore LCD richiede le specifiche come elencate nella tabella seguente.

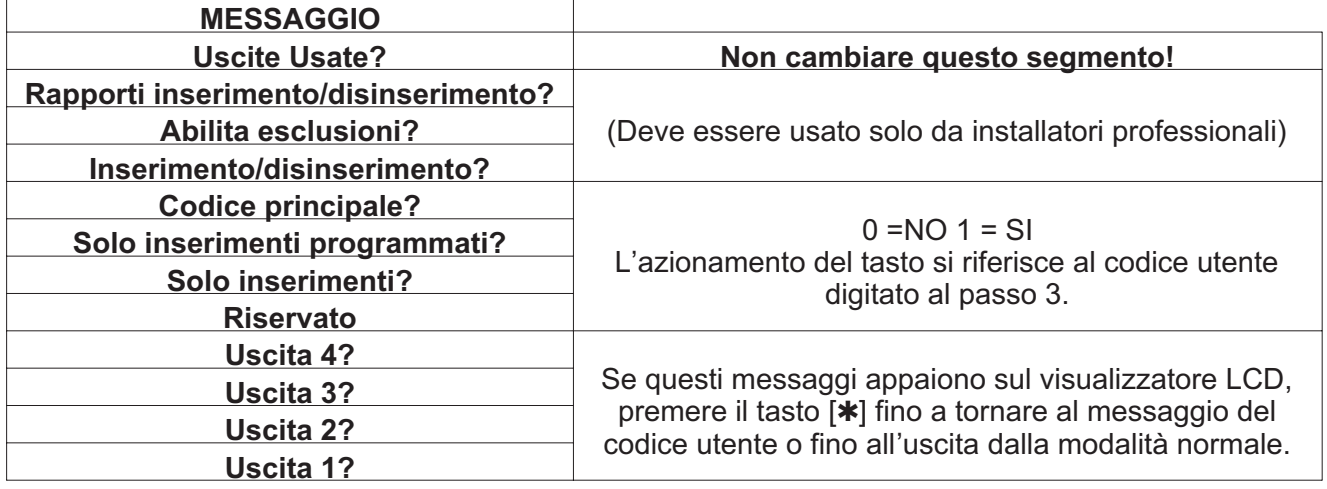

## ✘**Attenzione! Queste modifiche devono essere apportate solo da installatori professionali.**

L'azionamento del tasto si riferisce al codice utente digitato al passo 3.

Se questi messaggi appaiono sul visualizzatore LCD, premere il tasto [ $\ast$ ] fino a tornare al messaggio del codice utente o fino all''uscita dalla modalità

**Passo 5 – NOTA**: Il visualizzatore LCD presenta tutti i settori a cui l'utente ha accesso. Se si vuole togliere un settore, premere il numero di settore sulla tastiera, e il visualizzatore segnala quel settore con un trattino (-) indicando che l'accesso è stato tolto. Se si desidera ripristinare l'accesso utente al settore, premere di nuovo il numero di settore.

**Passo 6** –Premere **[ ]**.per salvare il dato. Il visualizzatore LCD richiede di digitare il successivo codice utente.

**Passo 7 –** Se occorre programmare un altro codice utente, tornare al passo 4. Altrimenti, premere [#] per uscire da questa modalità senza salvare i dati.

## **3.4. ALTRE FUNZIONI DELLA TASTIERA A LCD.**

Le tastiere a LCD hanno un'interfaccia utente bilingue. E' semplice selezionare una funzione utente sul menu. Consultare il menu premendo il tasto [ $*$ ].

L'utente del sistema può facilmente commutare da un'interfaccia utente ad un'altra e viceversa.

Per scegliere una funzione utente occorrono fare i seguenti passi.

**Passo 1-** Premere il tasto **[** $*$ **]** fino a quando la funzione desiderata non appare sullo schermo LCD. Esempio:

#### **Sel. un'opzione 90 = Mem. Eventi**

**Passo 2-** Per scegliere l'opzione, basta comporre il il numero indicato (Esempio: Memoria eventi = opzione 90)

Per uscire dal menu utente, premere il tasto **[#]**.

Se si conosce già l'opzione (es. Memoria eventi = 90) si può immediatamente selezionare l'opzione desiderata premendo i tasti **[ ]+[9]+[0]**.

Nella tabella seguente si possono trovare tutte le funzioni che possono essere svolte dall'utente.

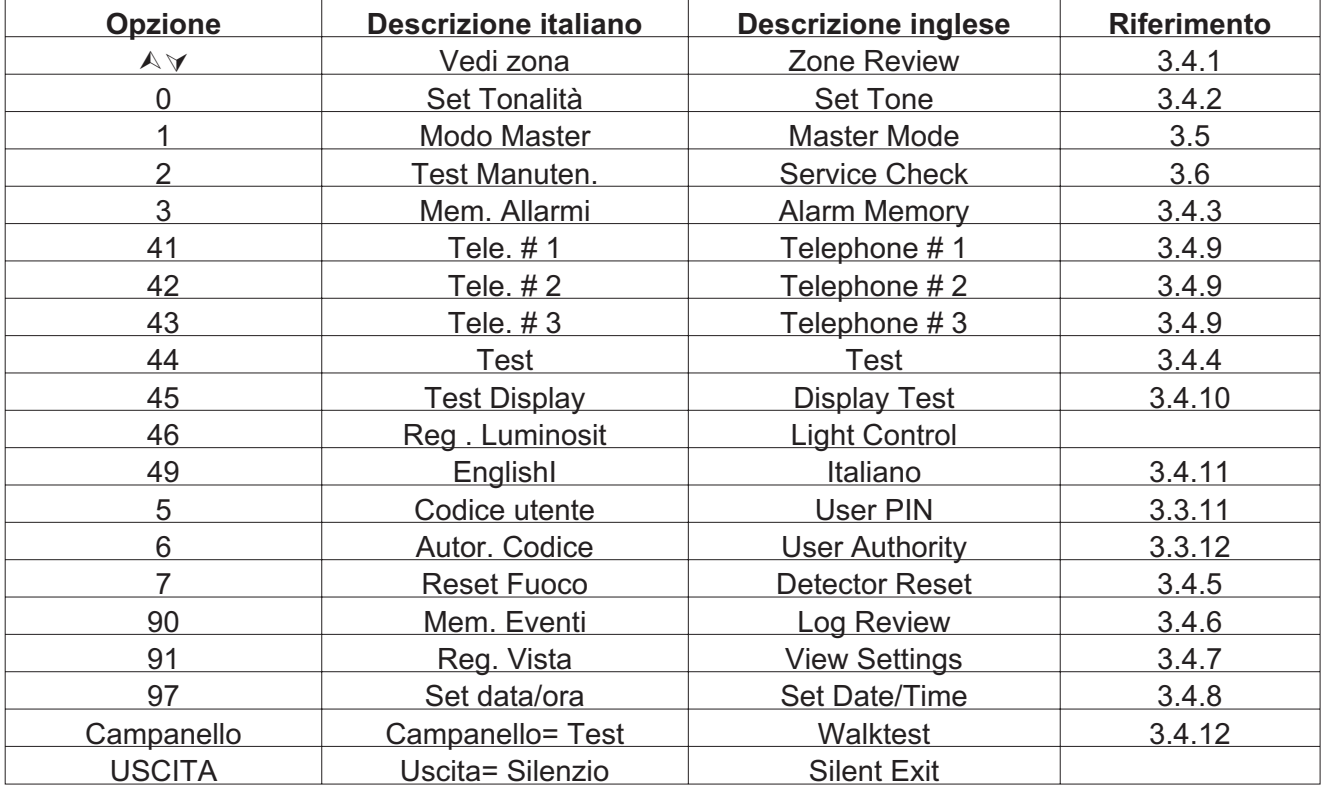

## **3.4.1. VISUALIZZAZIONE STATO ZONA**

■ Digitare [<sup>\*</sup>]<sup>+</sup>[<sup> $\wedge$ </sup>]. Il visualizzatore LCD visualizza lo stato della zona.

■ Usare i tasti di scorrimento in su e in giù per visualizzare le descrizioni delle zone.

Il visualizzatore LCD visualizza l'elenco di tutte le zone in ordine sequenziale per numero di zona.

■ Premere [#] per uscire da questa modalità.

## **3.4.2. REGOLAZIONE SUONO TASTIERA**

■ Digitare [**\*]+[0]**. La tastiera è ora pronta per regolare il suono.

**Aumenta suono Dimin. suono** Premere la freccia **[]** a destra del display per aumentare il suono. Premere la freccia **[-]** a destra del display per diminuire il suono.

Quando si raggiunge il suono desiderata, premere il tasto **[#]** per memorizzare questo suono ed uscire dalla modalità di regolazione del suono.

## **3.4.3. VISUALIZZAZIONE MEMORIA ALLARMI**

- Digitare [**\*1+[3].** Il visualizzatore LCD visualizza la descrizione delle zone.
- Usare i tasti di scorrimento in su e in giù per consultare la memoria di allarme.
- Il visualizzatore LCD visualizza la lista degli allarmi, in ordine sequenziale per numero di zona.

**1 Allarm Memor. ZONA 1** Digitare **[#]** per uscire dalla memoria allarmi.

## **3.4.4. FUNZIONE DI PROVA (opzionale, possibile solo se programmata dall'installatore)**

Se programmata , questa funzione permette di effettuare una prova della batteria, una prova del combinatore e/o della sirena.

- Digitare **[** $\ast$ **]**.
- Digitare **[4]+[4]**. La prova viene eseguita come programmata.
- Se viene eseguita la prova sirena, digitare un codice utente per tacitare la sirena

Nessun allarme e nessun rapporto vengono inviati fino a quando non viene eseguita la prova del combinatore, e a quel momento viene inviato un segnale di prova.

## **3.4.5. RIPRISTINO DEI RIVELATORI DI FUMO**

- Disinserire il sistema se inserito.
- Digitare [**\***] seguito dal tasto [7].

Viene eseguito il ripristino dei rivelatori di fumo. Questa procedura impiega circa 10 secondi. Il LED "Incendio" si spegne se tutti i rivelatori sono stati ripristinati.

## **3.4.6. LETTURA DELLA MEMORIA EVENTI**

Le centrali NX-4V2/6V2/8V2/8E hanno una memoria di 512 eventi che può essere richiamata con un codice principale.

Questa memoria contiene un elenco degli ultimi 512 eventi con relativa data, ora e settore dove ciascun evento si è verificato.

**1)** Premere **[ ]+[9]+[0].** Il visualizzatore LCD chiede di digitare un codice.

- **2)** Digitare **[codice principale].** Il visualizzatore LCD visualizza ora l'evento più recente.
- **3)** Per vedere gli eventi dal più recente al più remoto, premere il tasto di scorrimento in giù.
- **4)** Per vedere gli eventi dal più remoto al più recente, premere il tasto di scorrimento in su.
- **5)** Il visualizzatore contiene le seguenti informazioni

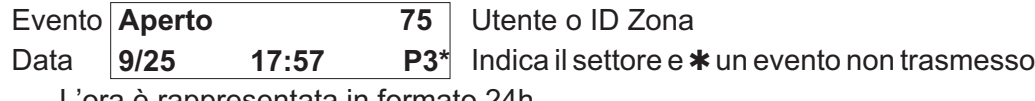

L'ora è rappresentata in formato 24h

Questo visualizzatore mostra un'apertura del settore 3 il 25 settembre alle 17:27dall'utente 75. Il **[**✱**]** mostra che questo evento non è programmato per la trasmissione alla Centrale di sorveglianza.

## **3.4.7. REGOLAZIONE DELLA VISUALIZZAZIONE E LUMINOSITA' DEL VISUALIZZATORE LCD**

- Digitare **[ ]+[9]+[1].** Il visualizzatore chiede di digitare il codice installatore.
- Digitare **[Codice principale].** Il visualizzatore invita ad aumentare o ridurre l'angolo di lettura.
- Usando i tasti di scorrimento in su e in giù è possibile aumentare o ridurre questo angolo.

#### **Aumentare vista Diminuire vista**

- Per passare all'opzione luminosità, digitare [**\***]. Il visualizzatore invita ad aumentare o dimi**nuire la luminosità dello schermo.**
- Usare i tasti di scorrimento [A] [∀] di nuovo per regolare alla luminosità desiderata.

**Più luminoso**

**Meno luminoso**

■ Al termine, uscire premendo **[\*].** 

## **3.4.8. IMPOSTAZIONE OROLOGIO SISTEMA**

- Digitare **[\*]+[9]+[7]**.Il visualizzatore chiede di digitare un codice.
- Digitare il **[Codice principale].** Viene visualizzata l'ora e la data con l'ora lampeggiante.
- Premendo i tasti di scorrimento **[] [-]** si seleziona l'ora esatta.
- Digitare **[ ]** per spostarsi su minuti, giorno della settimana, data, mese e anno.
- Ripetere i punti 3 e 4 fino ad aver impostato tutti i dati

## **3.4.9. PROGRAMMAZIONE DEI NUMERI TELEFONICI**

**Passo 1-** Disinserire il sistema se non è già disinserito.

**Passo 2-** Digitare [ $*$ ] seguito da:

- [4]<sup>+</sup>[1] per programmare/cambiare il numero di telefono 1
- [4]+[2] per programmare/cambiare il numero di telefono 2
- [4]<sup>+</sup>[3] per programmare/cambiare il numero di telefono 3

#### ✘**NOTA: Si può cambiare un numero di telefono solo se non è relativo ad una Centrale di sorveglianza.**

**Passo 3-** Il visualizzatore chiede di digitare un codice. Digitare il **[Codice principale]**. Se il numero non può essere modificato, la tastiera emette 3 beep.

**Passo 4-** Il visualizzatore chiede di digitare un nuovo numero telefonico. Digitare il numero telefonico.

#### **Digitare numero telefonico EEEEEEEEEEEEEEE**

✘**NOTA: Le posizioni vuote sono evidenziate con un "E". Per cancellare un numero basta programmare tutte "E". Questo viene fatto con il tasto [Esclus.] Con il tasto [ ], il cursore può essere spostato verso destra senza cambiare il numero telefonico.**

**Passo 5**- Quando è finito, digitare **[#]** per uscire dal programma.

✘**NOTA: Questa funzione non è possibile se il combinatore è attivo.**

■ Un numero di telefono può essere rivisto svolgendo questa funzione senza digitare un nuovo numero.

## **3.4.10. PROVA VISUALIZZATORE**

La tastiera fornisce una funzione di prova mediante la quale vengono provati il visualizzatore a LCD e tutti i LED.

**Passo 1-** Digitare [\*]+[4]+[5]. Il visualizzatore e i LED lampeggiano.

**Passo 2**- Premere il tasto **[#]** per uscire dalla prova visualizzatore.

## **3.4.11. MODIFICA LINGUA**

Esiste la possibilità di modificare la lingua sul visualizzatore a LCD da una lingua ad un'altra e viceversa.

**Passo 1-** Digitare **[ ]+[4]+[9]**. Il visualizzatore a LCD commuta ad un'altra lingua.

**Passo 2**- Per tornare alla lingua precedente, basta solo ripetere il passo 1

## **3.4.12. PROVA MOVIMENTO**

Esiste la possibilità di effettuare una prova movimento del sistema. Ciò significa che tutte le zone attivate durante la modalità prova movimento attivano il "ding-dong" del gong e vengono registrate nella memoria della centrale d'allarme.

In questo modo l'utente può provare in modo completo il proprio sistema:

**Passo 1-** Digitare **[ ]+[Gong]**: il visualizzatore LCD chiede di digitare il **[Codice principale]**.

**Passo 2**- Digitare **[Codice principale]**: il visualizzatore indica il messaggio: **Modo Test attrav.**

**Passo 3**- Attivare tutti i rivelatori che devono essere provati. Ogni attivazione di un rivelatore è confermata da un suono "ding-dong". Il testo della zona dei sensori che hanno risposto sono visualizzati uno per uno sullo schermo.

**Passo 4**- Digitare **[Codice principale]**. Si esce dalla modalità prova movimento

## **3.5. FUNZIONAMENTO DELLA TASTIERA LCD CON SISTEMI A SETTORI (NX-6V2, NX-8V2, NX-8E)**

Se il vostro sistema è diviso in settori e la tastiera risiede in un settore, la vostra tastiera fornisce lo stato delle zone nel vostro settore usando i messaggi sul visualizzatore descritti in precedenza in questo manuale (vedi sezioni 4.3. e 4.4). La modalità principale di funzionamento (se programmata dal vostro installatore) vi premette di accedere ad ogni settore (a condizione che il vostro codice sia autorizzato) entro il sistema e svolgere funzioni in altri settori.

✘**NOTA : [ ]+[1] da accesso temporaneo alla modalità principale. La tastiera torna a leggere il proprio settore dopo 10 secondi se nessun tasto è stato premuto o dopo 60 secondi da una digitazione.**

Leggere i paragrafi seguenti vi aiuta a comprendere i diversi messaggi visualizzati sulla vostra tastiera.

## **3.5.1. SEGNALAZIONI LUMINOSE NELLA MODALITA' PRINCIPALE IN SETTORI**

- **INSERITO**: Si accende se **TUTTI** i settori sono inseriti
- **PRONTO:** Si accende se **TUTTI** i settori sono pronti Il LED "Pronto" lampeggia se tutti i settori sono pronti o inseribili in modo forzato.
- **INCENDIO:** Si accende se una qualsiasi zona Incendio è in allarme. Il LED "Incendio" lampeggia se in una zona Incendio si verifica un guasto.
- **ALIMENT.:** Si accende se è presente la tensione di rete 230Vca. Lampeggia se il sistema rileva una tensione bassa di batteria.
- **PERIM.:** Si accende se un qualsiasi settore è inserito nella modalità "RESTA".
- GONG: Si accende se un qualsiasi settore è nella modalità "GONG".
- **TOTALE** : Si accende se un qualsiasi settore è nella fase di ritardo in **"TOTALE"**. Lampeggia se un settore si trova negli ultimi 10 secondi di un ritardo in uscita.
- **ESCLUSIONE:** Si accende se in un qualsiasi settore una zona è esclusa.
- **CANCELLA** : Lampeggia durante il ritardo alla trasmissione del combinatore. Se viene digitato un codice seguito dal tasto **[CANCELLA]** mentre questo LED lampeggia, tutti i rapporti soggetti al blocco interrompono la comunicazione alla Centrale di sorveglianza. **NOTA: La durata del ritardo alla trasmissione deve essere programmata dal vostro installatore.**
- **AVVISATORE ACUSTICO:** Suona se qualsiasi settore ha una tastiera che suona. Questo comprende il ritardo in ingresso e in uscita ,gong e allarme.

## **3.5.2. MESSAGGI NELLA MODALITA' PRINCIPALE IN SETTORI**

#### ■ **STATI DI INSERITO E PRONTO**

Il visualizzatore mostra lo stato di Inserito e di Pronto di tutti gli 8 settori, se uno o tutti i settori sono inseriti o non pronti all'inserimento.

**Inser. 1234-678 Pronto 12345678** Questo visualizzatore a LCD indica che tutti gli 8 settori sono pronti all'inserimento e che il settore 5 è disinserito.

✘**NOTA: se sulla riga Inserito lampeggia un numero, ciò significa che quel settore è inserito in modalità "ISTANTANEA". Se sulla riga Pronto lampeggia un numero, ciò significa che quel settore è pronto all'inserimento forzato.**

**Sistema pronto Codice per ins.**

Se tutti i settori sono disinseriti e pronti all'inserimento, il visualizzatore mostra questo messaggio:

#### ■ **INSERIRE E DISINSERIRE SETTORI MULTIPLI**

Per inserire/disinserire settori multipli, digitare un codice, dopodiché appare il seguente messaggio:

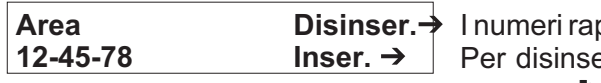

ppresentano tutti i settori cui questo codice ha accesso. erire tutti i settori premere **[** $\triangle$ ] .Per inserire tutti i settori premere **[-]**.

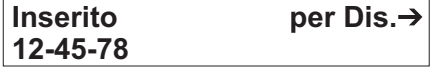

Questo messaggio viene mostrato dopo l'inserimento dei settori. I settori inseriti sono rappresentati sulla riga inferiore del visualizzatore. Per uscire dalla visualizzazione premere **[#]**. Per disinserire questi stessi settori premere **[]**.

✘**NOTA : Il tasto "Perim." può essere premuto in questa condizione per inserire in modalità perimetrale i settori visualizzati.**

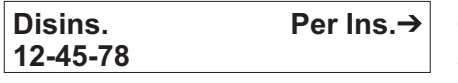

Questo messaggio viene visualizzato se viene premuto il tasto di scorrimento **[]**. I settori disinseriti sono rappresentati sulla riga inferiore del visualizzatore. Per uscire dalla visualizzazione premere **[#]**. Per disinserire questi stessi settori premere **[-]**.

#### ■ **COMANDARE SETTORI SINGOLI IN MODALITA' A SETTORI MULTIPLI**

Digitare un codice per valido per l'inserimento/disinserimento del settore che si vuole comandare. Appare il seguente messaggio:

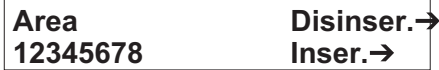

Solo i settori autorizzati da questo codice sono mostrati sulla riga inferiore del visualizzatore.

Successivamente digitare il numero del settore che si vuole comandare. La tastiera ora funziona come tastiera di un settore, quindi tutte le digitazioni dei tasti influiscono sul funzionamento di questo settore.

I LED ed il visualizzatore mostrano solo lo stato di quel settore. La parola " Sistema" viene sostituita con la parola "Area #" . Per uscire da questa modalità premere **[#].**

**Area 5 Pronto Codice per Ins.** L'esempio sopra riportato mostra che l'area 5 è pronto all'inserimento. Per uscire dalla modalità di settore singolo digitare [#]+[#].

#### ■ **TACITARE GLI ALLARMI IN MODALITA' SETTORI MULTIPLI**

Se la tastiera o la sirena sta suonando, essa può essere tacitata digitando un codice utente con autorità per il settore che è in allarme. **NOTA : I tasti funzione [TOTALE],[ESCLUS.], e Memoria allarme [\*]+[3] operano solo se è selezionato un settore singolo.**

## **3.6. MESSAGGI DI MANUTENZIONE**

 $\mathbf{r}$ 

I seguenti messaggi vengono mostrati periodicamente se il sistema richiede una manutenzione. Si prega di contattare l'installatore immediatamente qualora uno dei seguenti messaggi venga visualizzato. **Per tacitare le segnalazioni acustiche di manutenzione occorre inserire un codice utente**.

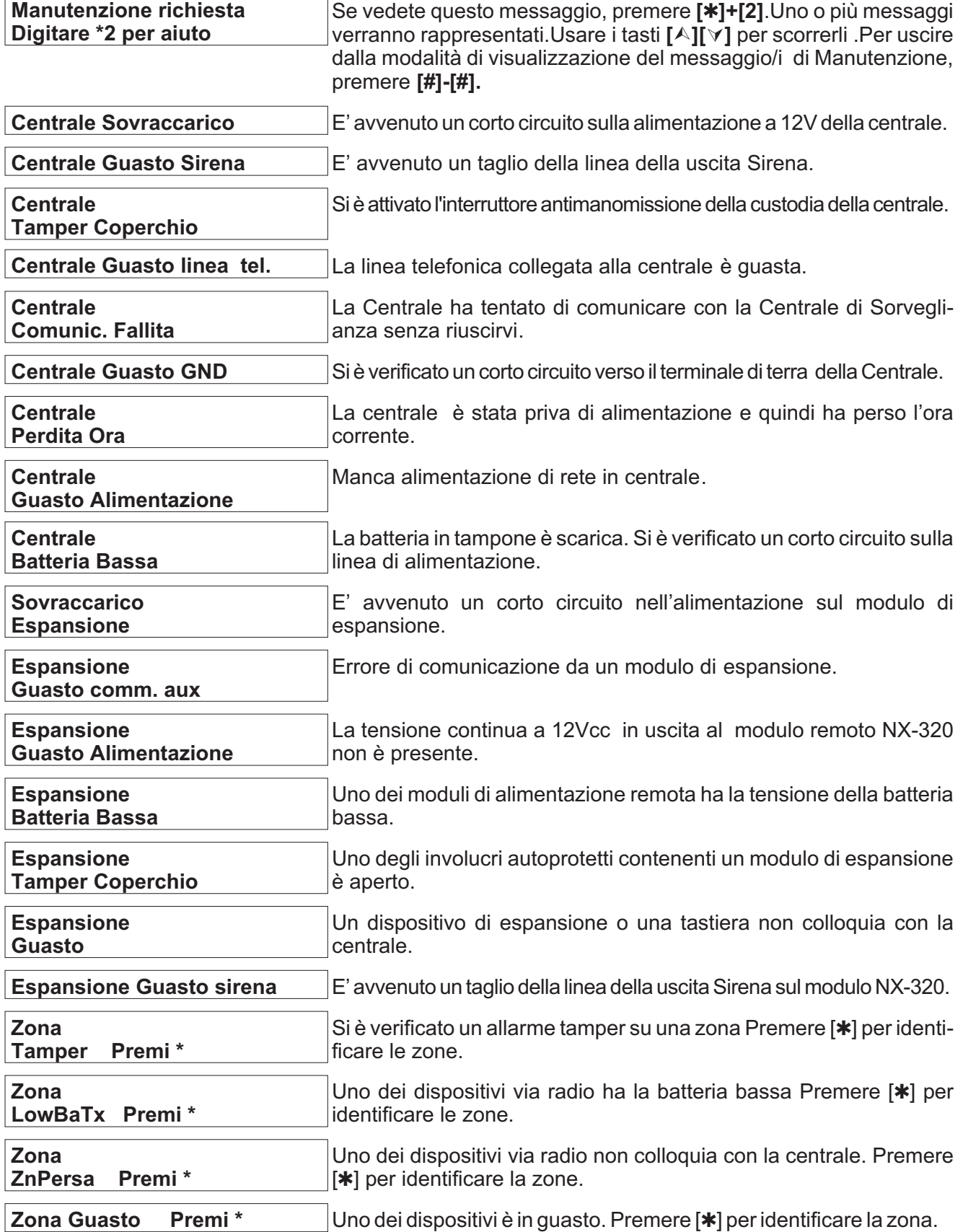

# **4. SCHEDA DI RIFERIMENTO**

## ✘**IMPORTANTE: Questa scheda di riferimento deve essere compilata dal vostro installatore. Conservarla in un posto sicuro!**

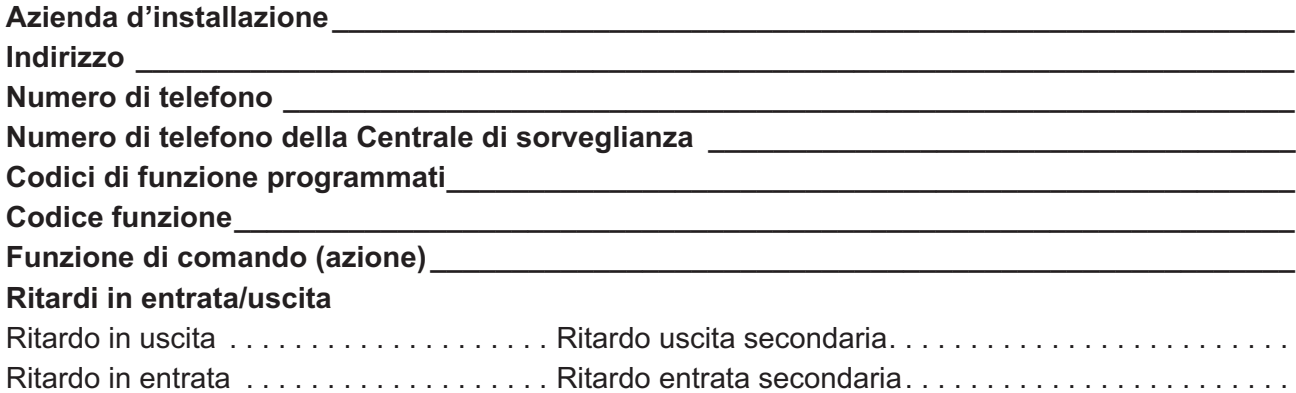

## Questo sistema è □, non è □, suddiviso in settori.

#### **Funzioni programmate:**

- Ritardo alla trasmissione del combinatore.
- Inserimento forzato
- Provabatteria
- Esclusione gruppi
- Cancellazione allarmi
- Inserimento rapido
- Cambiare area
- Seconda uscita
- Gong
- Segnalazioni manutenzione/abilitazione messaggi
- Prova combinatore
- Prova sirena
- Allarme.manuale incendio
- Allarme.manuale ausiliario
- Allarme.manuale aggressione

## **Descrizione delle zone**

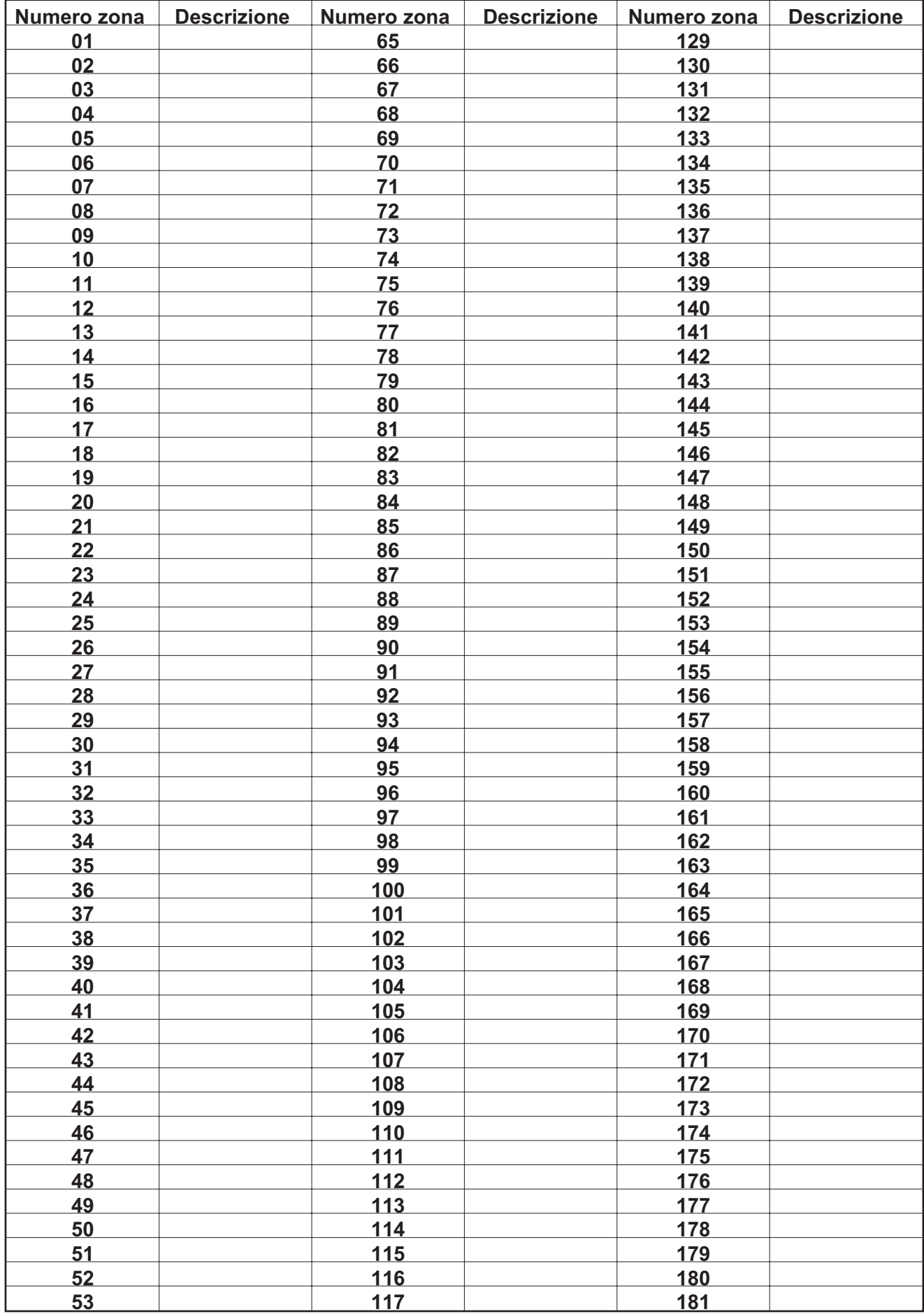

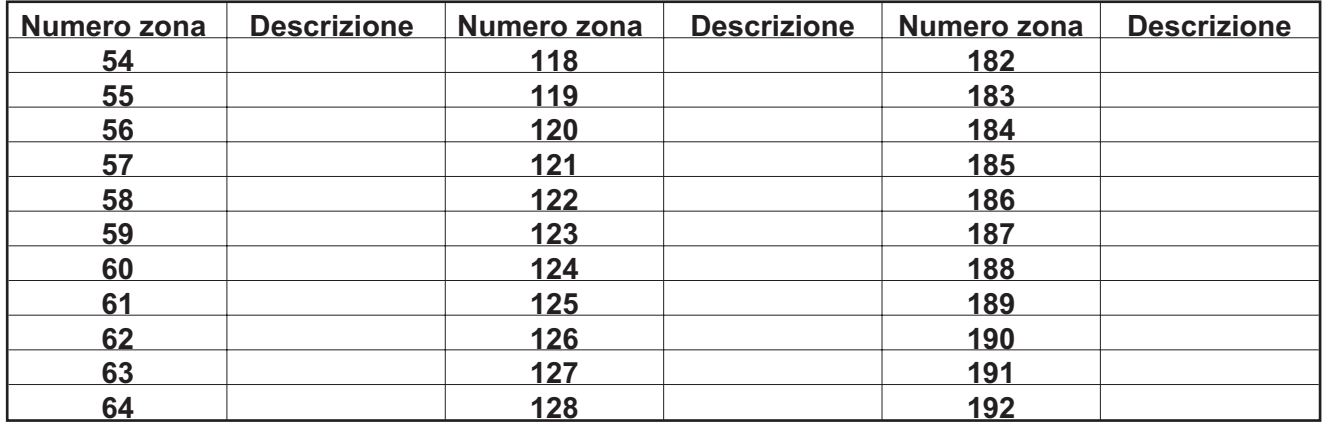

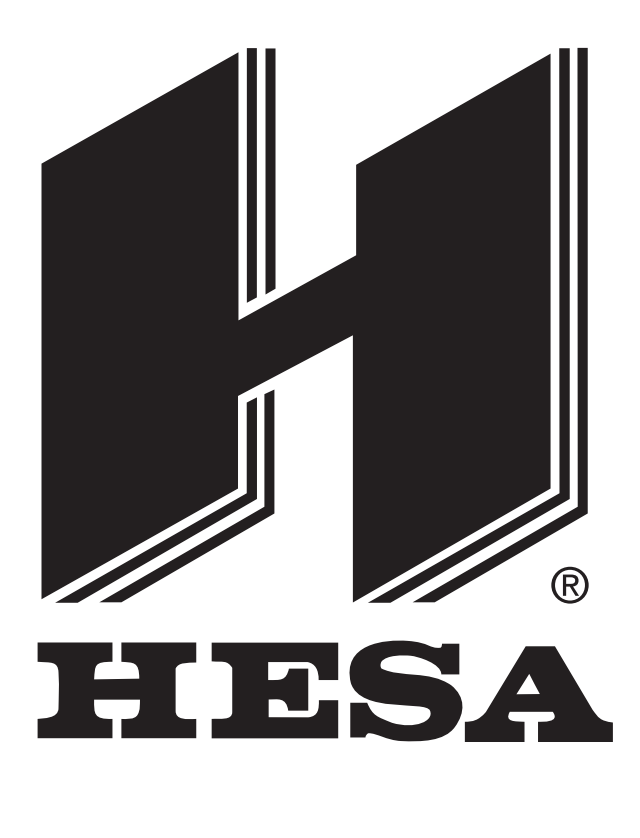

 $\epsilon$ 

DT01398HE1005R00